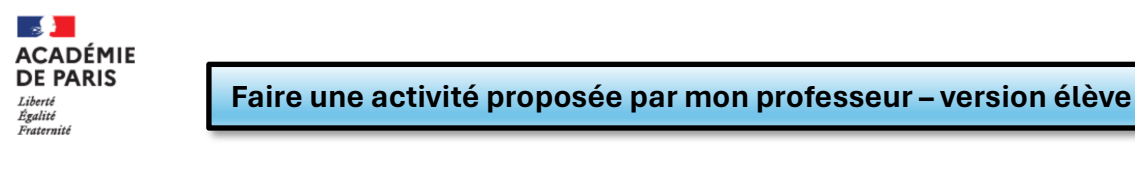

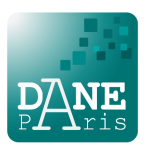

## **1) Se rendre dans l'application MIA depuis le média centre**

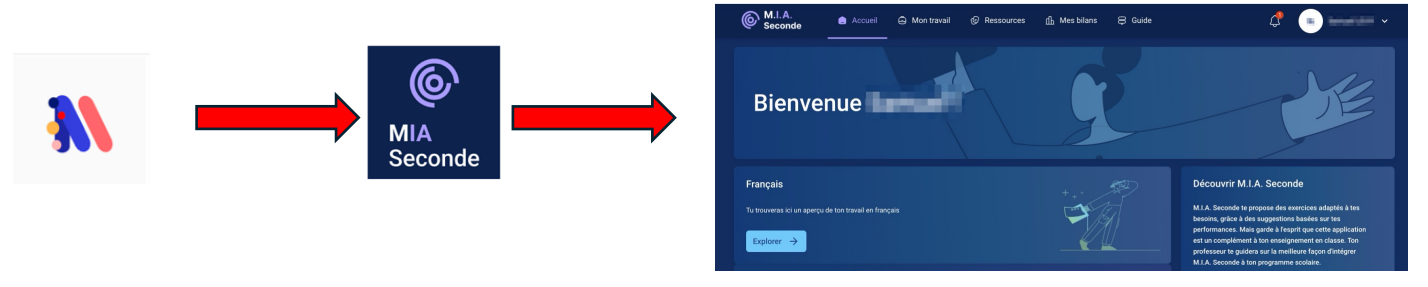

## **2) Voir mon travail à réaliser :**

Sur la page d'accueil, je peux voir le travail qui a été affecté par mon professeur de Français ou de Mathématiques. Je clique dessus pour accéder à l'activité.

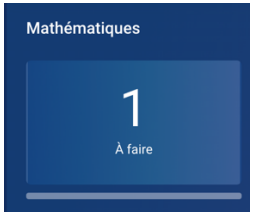

## **3) Accéder à la playlist**

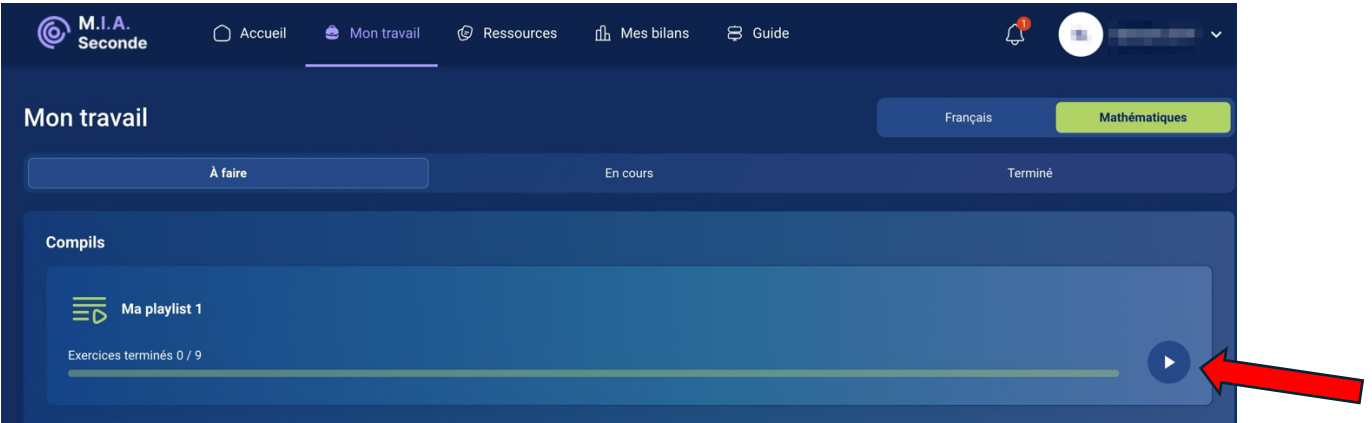

Le travail à réaliser s'appelle une « playlist ». Il suffit de cliquer sur la petite flèche pour lancer l'activité.

Au fur et à mesure, j'ai des informations sur la justesse de mes réponses.

À tout moment, je peux avoir une vision globale de mes résultats en cliquant sur l'onglet :

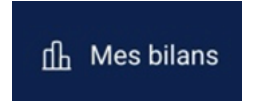